# **Definirea și reprezentarea semnalelor discrete în MATLAB**

### **1. Semnale discrete: definiții și caracteristici**

Un semnal definit în timp discret,  $x[n]$ , este o funcție a cărei variabilă independentă *n* este un întreg și este reprezentat de obicei printr-o secvență de numere (eșantioane). Un exemplu de semnal discret este reprezentat în Fig. 1. Este important de observat că un semnal discret nu este definit între două eșantioane consecutive, motiv pentru care nu se poate presupune că semnalul x[n] este zero pentru valori neîntregi ale variabilei *n*.

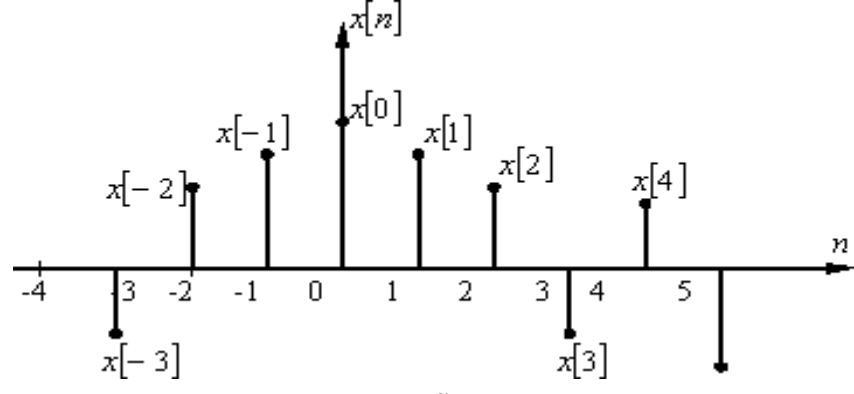

Figura 1. Reprezentarea grafică unui semnal discret x[n]

Modelul matematic al unui semnal discret poate fi definit ca o aplicaţie:

$$
x: \mathbb{Z} \to \mathbb{C}, \qquad n \to x[n]
$$

Un semnal x[n] este periodic, de perioadă N, dacă şi numai dacă este îndeplinită conditia:

$$
x[n \pm N] = x[n], \forall n \in \mathbb{Z} \text{ și } N \in \mathbb{N}
$$

Cea mai mică valoare pozitivă a lui N, pentru care este îndeplinită relaţia precedentă se numeşte *perioadă fundamentală*. Dacă nu există nici o valoare pentru *N* care să satisfacă relaţia, semnalul se numeşte *neperiodic* sau *aperiodic*.

#### **2. Definirea semnalelor discrete în MATLAB**

Semnale discrete sunt definite în MATLAB ca vectori sau matrice, fiecare element din vector sau matrice reprezentând valoarea semnalului măsurat la un moment specific în timp sau spațiu.

Dacă semnalul este unidimensional (este reprezentat în funcție de o singură variabilă independentă), pentru definirea acestuia în MATLAB se poate utiliza un vector. Astfel, fiecare element al vectorului va fi asociat cu un anumit moment discret de timp *n* și va reflecta amplitudinea semnalului la acel moment specific.

Dacă semnalul este bidimensional (este reprezentat în funcție de două variabile independente), pentru definirea acestuia în MATLAB se poate utiliza o matrice. În

acest caz, fiecare element al matricei va corespunde unei valori discrete a semnalului, iar dimensiunea matricei va reflecta structura bidimensională a semnalului. De exemplu, pentru a reprezenta o imagine digitală în MATLAB, se poate crea o matrice A care să conțină valorile pixelilor imaginii:  $A = \{$ valoare pixel1, valoare pixel2, ...; valoare pixeln, ...].

În continuare, în Tabelul 1 sunt prezentate câteva semnale discrete, împreună cu modul lor de definire în MATLAB.

| <b>Semnalul discret</b> | Definirea semnalului     | <b>Descrierea</b>                                |
|-------------------------|--------------------------|--------------------------------------------------|
|                         | în MATLAB                |                                                  |
| Impuls unitate          | $s = [1, zeros(1, N)]$   | generează un vector linie ce are                 |
| (Dirac)                 |                          | primul element 1 și următoarele N                |
|                         |                          | sunt zerouri                                     |
| Treaptă unitate         | $s = ones(1,N)$          | generează un vector linie cu $N$                 |
|                         |                          | elemente egale cu 1                              |
| Exponential $p^n$       | $s = p \cdot \land n$    | generează o secvență exponențială                |
|                         | $s = power(p, n)$        | $p^n$ , unde $n = M: L, M, L \in \mathbb{Z}$     |
| Sinusoidal              | $s=sin(2*pi*f*n)$        | generează o secvență sinusoidală cu              |
|                         |                          | frecvența discretă f, unde $n = M : L$ ,         |
|                         |                          | $M, L \in \mathbb{Z}$                            |
| Dreptunghiular          | $s = square(2*pi*f*n)$   | generează o secvență pentru un                   |
|                         |                          | semnal dreptunghiular cu frecvența               |
|                         |                          | discretă f, unde $n = M: L, M, L \in \mathbb{Z}$ |
| Dinte de fierăstrău     | $s = sawtooth(2*pi*f*n)$ | generează o secvență pentru un                   |
|                         |                          | semnal dinte de fierăstrău<br>cu                 |
|                         |                          | frecvența discretă f, unde $n = M : L$ ,         |
|                         |                          | $M, L \in \mathbb{Z}$                            |

Tabelul 1. Definirea semnalelor discrete de bază în MATLAB

În cadrul semnalelor sinusoidal, dreptunghiular și dinte de fierăstrău se poate observa utilizarea frecvenței *discrete* sau *normalizate f*, o măsură a ratei de eșantionare a unui semnal analogic pentru a obține un semnal discret, definită conform următoarei relații:

$$
f = \frac{F}{F_{es}} = \frac{T_{es}}{T}
$$

unde *F* este frecvența semnalului analogic, *T* este perioada semnalului analogic, *Fes* este frecvența de eșantionare, iar  $T_{\text{es}}=1/F_{\text{es}}$  este perioada de eșantionare.

Pentru a evita apariția fenomenelor de *aliere*, care duc la distorsionarea semnalului, eşantionarea semnalului trebuie să respecte teorema lui Shannon:

$$
F_{es} > F \Longrightarrow f = \frac{F}{F_{es}} < 0.5
$$

Astfel, frecvențe normalizate au întotdeauna valori cuprinse între 0 și 0,5.

Pentru un semnal discret, se poate determina numărul de eşantioane dintr-o perioadă a semnalului eşantionat *Nep* ca inversul frecvenţei normalizate:

$$
T = N_{ep} \cdot T_{es} \Longrightarrow N_{ep} = \frac{T}{T_{es}} = \frac{1}{f}
$$

### **3. Reprezentarea grafică a semnalelor discrete în MATLAB**

Semnale discrete sunt reprezentate grafic în MATLAB cu ajutorul funcției stem(). Aceasta generează un grafic similar cu funcția plot(), însă afișează puncte individuale pentru fiecare valoare a semnalului, marcându-le pe grafic în conformitate cu indicele lor.

Sintaxa funcției stem(x,n) este utilizată pentru a reprezenta grafic un semnal discret *x[n]* în care valorile semnalului sunt date de vectorul *x*, iar momentele de eșantionare sunt date de vectorul *n*. Lungimea vectorului *n* trebuie să fie egală cu lungimea vectorului *x*.

**Exemplul 1** Generarea şi reprezentarea semnalului impuls unitate

```
\delta[n] = \{1, n = 00, î
```

```
% Generarea semnalului impuls unitate
clear;
clc;
clear all
n = -10:20; % generarea unui vector de la -10 la 10 
delta = [zeros(1,10) 1 zeros(1,20)]; % generates the probability of the following equation:\n<math>\begin{bmatrix}\n a_{11} &amp; a_{12} \\
 a_{21} &amp; a_{22}\n \end{bmatrix}</math>stem(n,delta) % reprezentarea grafica
grid on
xlabel('n');
ylabel('Amplitudine');
title('Impuls unitate (Dirac)');
axis([min(n) max(n) min(delta)-0.2 max(delta)+0.2]);
```
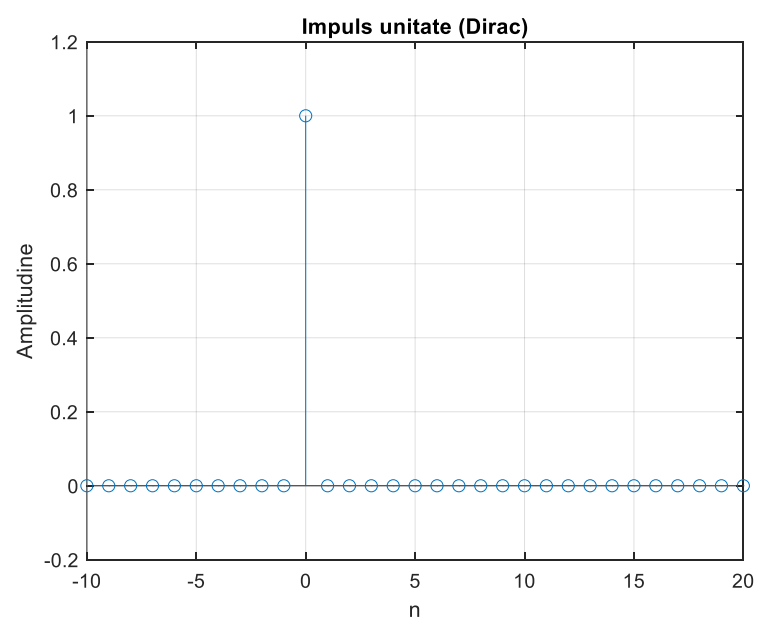

Figura 2. Reprezentarea semnalului impuls unitate  $\delta[n]$  în intervalul  $n = -10: 20$ 

**Exemplul 2** Generarea şi reprezentarea unui tren de impulsuri periodice de amplitudine *Al*, perioadă *P* şi lungime *M∙P*:

$$
s[n] = \sum_{l=0}^{M-1} A_l \delta[n-lP]
$$

```
% Generarea unui tren de impulsuri periodice
clear;
clc;
clear all
P = 5; M = 6;d = [1;zeros(P-1,1)]; % generarea impulsului generator, de lungime P
y = d*ones(1, M);tren = y(:); % generarea trenului de impulsuri de lungime P*M
n = 0:M*P-1;stem(n,tren) %reprezentare grafica
grid on
xlabel('n');
ylabel('Amplitudine');
title('Tren de impulsuri unitate');
axis([min(n)-2 max(n)+2 min(tren)-0.2 max(tren)+0.2]);
```
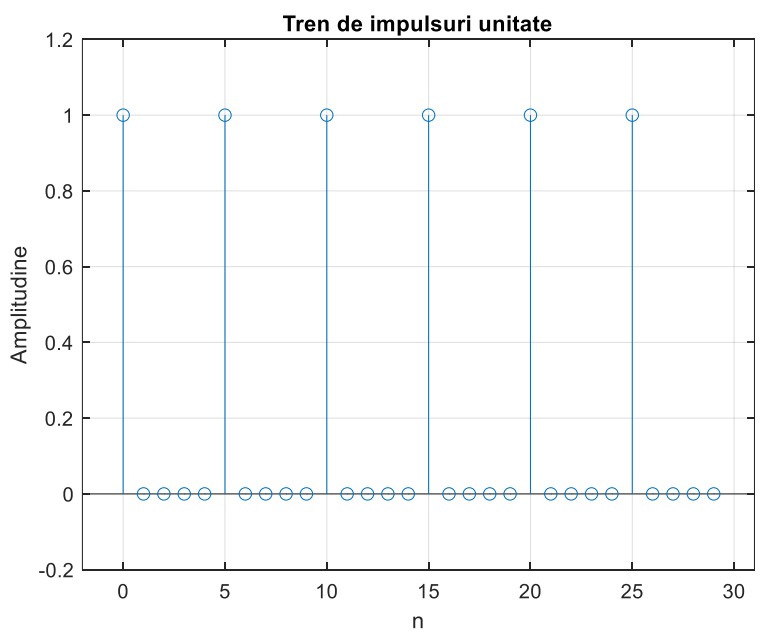

Figura 3. Reprezentarea unui tren de impulsuri periodice de amplitudine A=1, perioadă P=5 și lungime M∙P=30

**Exemplul 3** Generarea şi reprezentarea semnalului treaptă unitate:

$$
u[n] = \begin{cases} 1, n \in \mathbb{N} \\ 0, \text{in rest} \end{cases}
$$

```
% Generarea semnalului treapta unitate
clear;
clc;
clear all
n = -10:20; % generarea unui vector de la -10 la 20
u = [zeros(1, 10) ones(1, 21)]; % generates the number of vertices in the image.stem(n,u) % reprezentarea grafica 
grid on
xlabel('n');
ylabel('Amplitudine');
title('Treapta unitate')
axis([min(n) max(n) min(u)-0.2 max(u)+0.2])
```
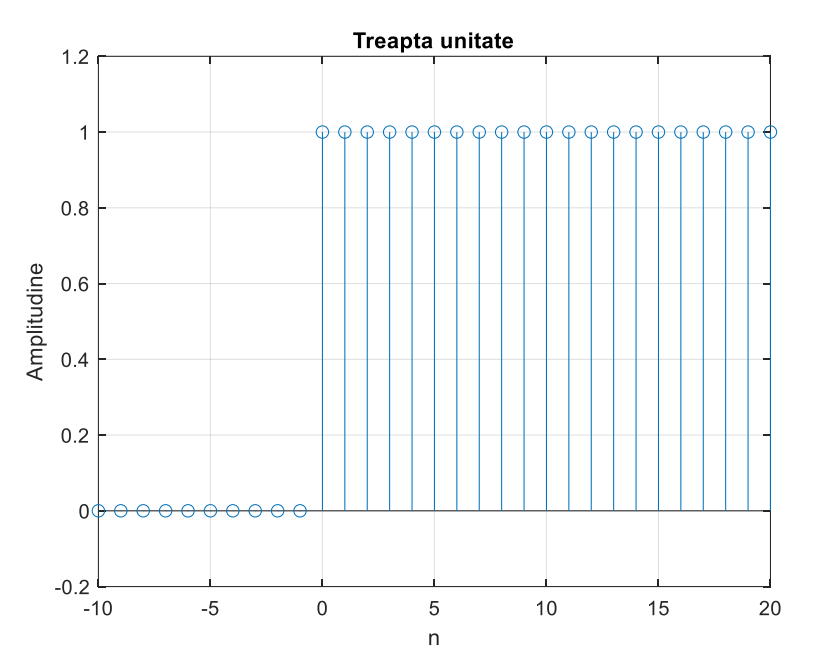

Figura 4. Reprezentarea semnalului treaptă unitate  $u[n]$  în intervalul  $n = -10: 20$ 

**Exemplul 4** Generarea și reprezentarea unei secvențe exponențiale reale:

$$
x[n] = a^n, n \in \mathbb{Z}, a \in \mathbb{R}
$$

```
% Generarea unei secvente exponentiale reale 
clear;
clc;
clear all
n = 0:35; % generarea unui vector de la 0 la 35
a = 1.2;K = 0.2;
x = K*a.^n; % generarea secventei exponentiale reale
stem(n,x) % reprezentarea grafica 
grid on
xlabel('n');
ylabel('Amplitudine');
title('Secventa exponentiala reala')
```
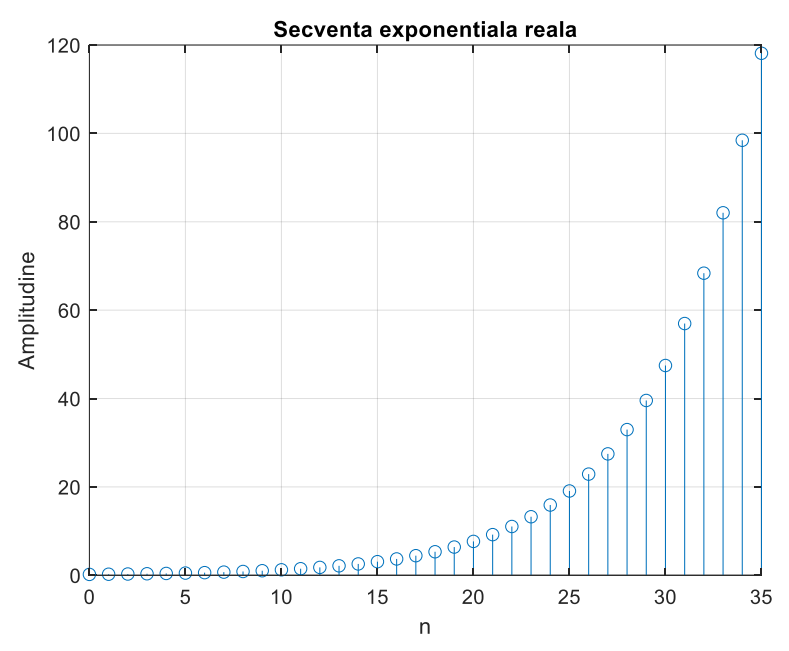

Figura 5. Reprezentarea unei secvențe exponențiale reale în intervalul  $n = 0.35$ 

**Exemplul 5** Generarea si reprezentarea unei secvente exponentiale complexe:

$$
x[n] = a^n, n \in \mathbb{Z}, a \in \mathbb{C}
$$

Ținând cont de faptul că parametrul *a* este complex, se poate scrie:

$$
a=r\cdot e^{j\omega_0}
$$

unde *r* și *ω<sup>0</sup>* reprezintă modulul, respectiv faza mărimii complexe *a*. În acest caz, semnalul x[n] se poate rescrie:

$$
x[n] = r^n e^{j\omega_0 n} = r^n(\cos \omega_0 n + j \sin \omega_0 n)
$$

unde  $x_R[n] = r^n \cos \omega_0 n$  și  $x_I[n] = r^n \sin \omega_0 n$  reprezintă partea reală, respectiv partea imaginară a semnalului x[n], care se pot reprezenta în funcție de *n*.

```
% Generarea unei secvente exponentiale complexe
clear;
clc;
clear all
n = 0:40; % generarea unui vector de la 0 la 40
c = -(1/12)+(pi/6)*1i;K = 2;x = K*exp(c*n); % generarea secventei exponentiale complexe
figure(1) % reprezentarea grafica 
subplot(2,1,1); stem(n,real(x));grid on
xlabel('n'); ylabel('Amplitudine');
title('Partea reala a secventei exponentiale complexe') 
subplot(2,1,2); stem(n, imag(x));grid on
xlabel('n'); ylabel('Amplitudine');
title('Partea imaginara a secventei exponentiale complexe')
```
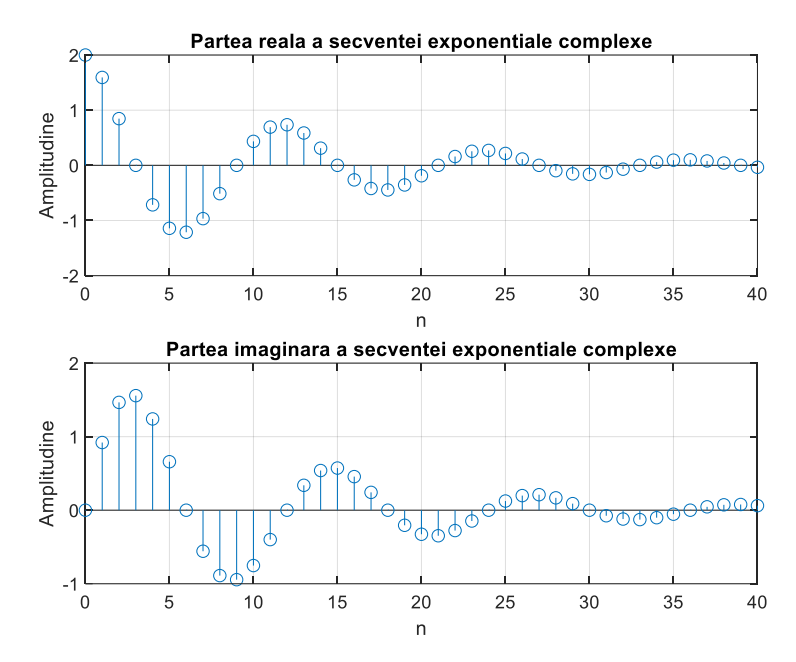

Figura 6. Reprezentarea părții reale și părții imaginare ale unei secvenţe exponenţiale complexe în intervalul  $n = 0:40$ 

**Exemplul 6** Generarea şi reprezentarea semnalului sinusoidal:

 $x[n] = A \cdot \sin(2 \cdot \pi \cdot f \cdot n)$ ,  $n \in \mathbb{Z}, f \in \mathbb{R}$ 

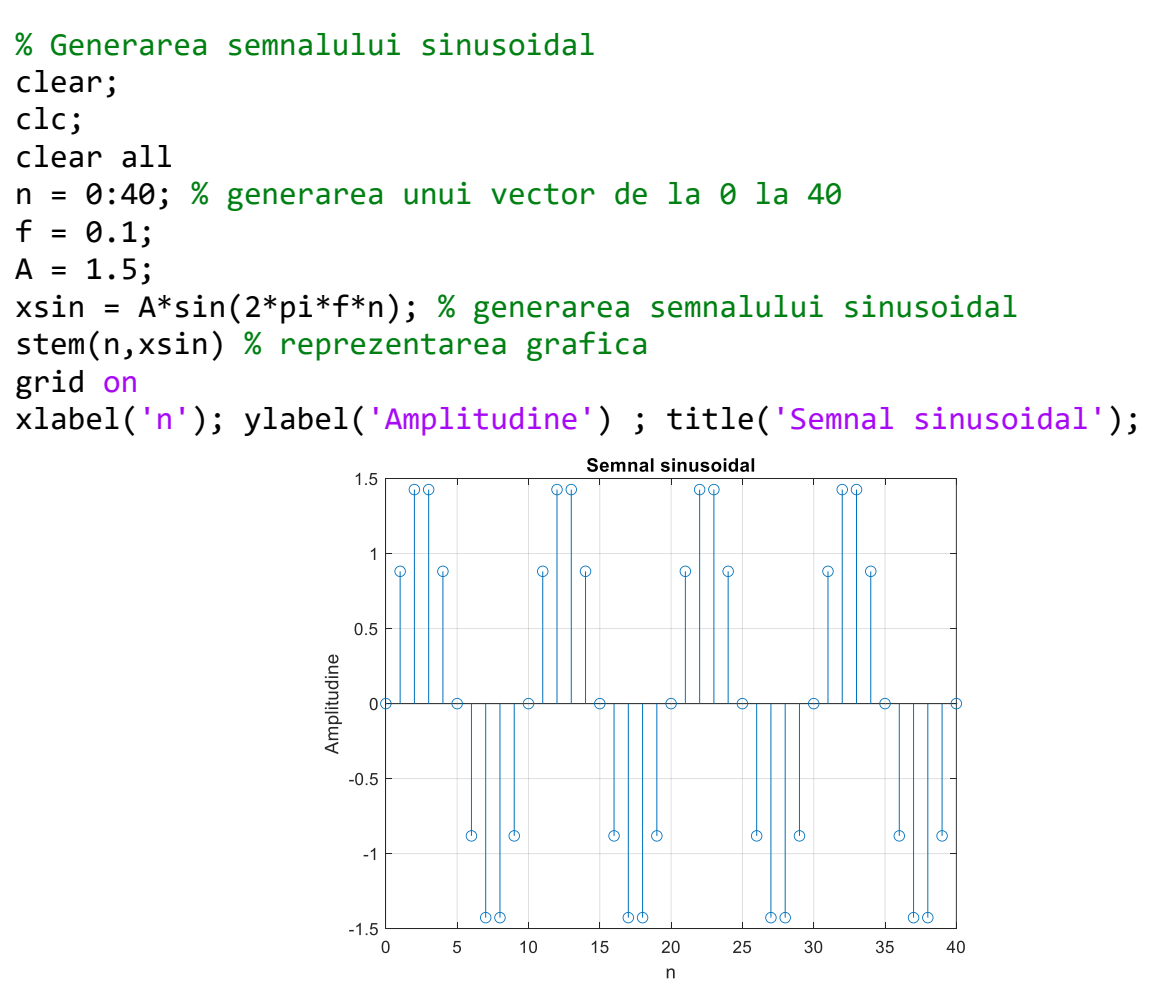

Figura 7. Reprezentarea semnalului sinusoidal în intervalul  $n = 0:40$ 

## **Exercițiul 1**

Să se genereze şi să se reprezinte grafic următoarele semnale. Abscisa (*n*) trebuie să se cuprindă numai domeniul indicat.

- a.  $x_a[n] = 0.7 \cdot \delta[n + 7]$  pentru −15 ≤  $n \le 15$
- b.  $x_h[n] = 1.5 \cdot u[n-5]$  pentru  $-5 \le n \le 20$
- c.  $x_c[n] = \sin\left(\frac{\pi}{1}\right)$  $\frac{n}{17}n$ ) pentru −15 ≤  $n \le 15$ . Care este valoarea frecvenței discrete?
- d.  $x_d[n] = \begin{cases} n+1, 0 \le n \le 3 \\ 0 \text{ s.t.} \end{cases}$ 0,  $\hat{n} \leq n \leq 3$  pentru  $0 \leq n \leq 3$
- e.  $x_e[n] = \sum_{i=0}^{M-1} x_d[n iP]$  pentru M=5, P=4 și  $0 \le n \le 19$

# **Exercițiul 2**

Să se genereze şi să se reprezinte grafic un semnal dreptunghiular şi un semnal dinte de fierăstrău care să aibă 12 eşantioane pe perioadă. Considerând indicele n în intervalul  $0 \le n \le 30$ , câte perioade sunt afisate pentru fiecare semnal?

## **Bibliografie**

- 1. V. Grigoras, D. Tărniceriu, *Prelucrarea numerică a semnalelor, Semnale si sisteme discrete*, Editura "Gh. Asachi", ISBN 973-9178-28-6, 128 pg., 1995
- 2. D. Tărniceriu, F. Beldianu, Indrumar de laborator *Prelucrarea numericã a semnalelor*, [http://telecom.etc.tuiasi.ro:81/pns/,](http://telecom.etc.tuiasi.ro:81/pns/) 150 pg., 2005.
- 3. C. Fosalau, Indrumar de laborator *Prelucrarea numericã a semnalelor*, [https://iota.ee.tuiasi.ro/~tns/,](https://iota.ee.tuiasi.ro/~tns/) 2021.
- 4. A. Mateescu, N. Dumitriu, L. Stanciu, *Semnale, circuite și sisteme*, Teora, București, 2001.
- 5. R.E. Crăciunescu, V.A. Niţă, R.Al. Badea, *Semnale şi programare: de la teorie la aplicaţii folosind MATLAB/Octave*, îndrumar de laborator Editura Politehnica Press, Bucureşti 2022, ISBN (print) 978-606-9608-00-5.